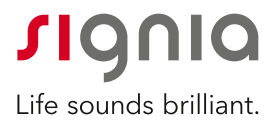

# **Signia app**

#### Leiðbeiningar

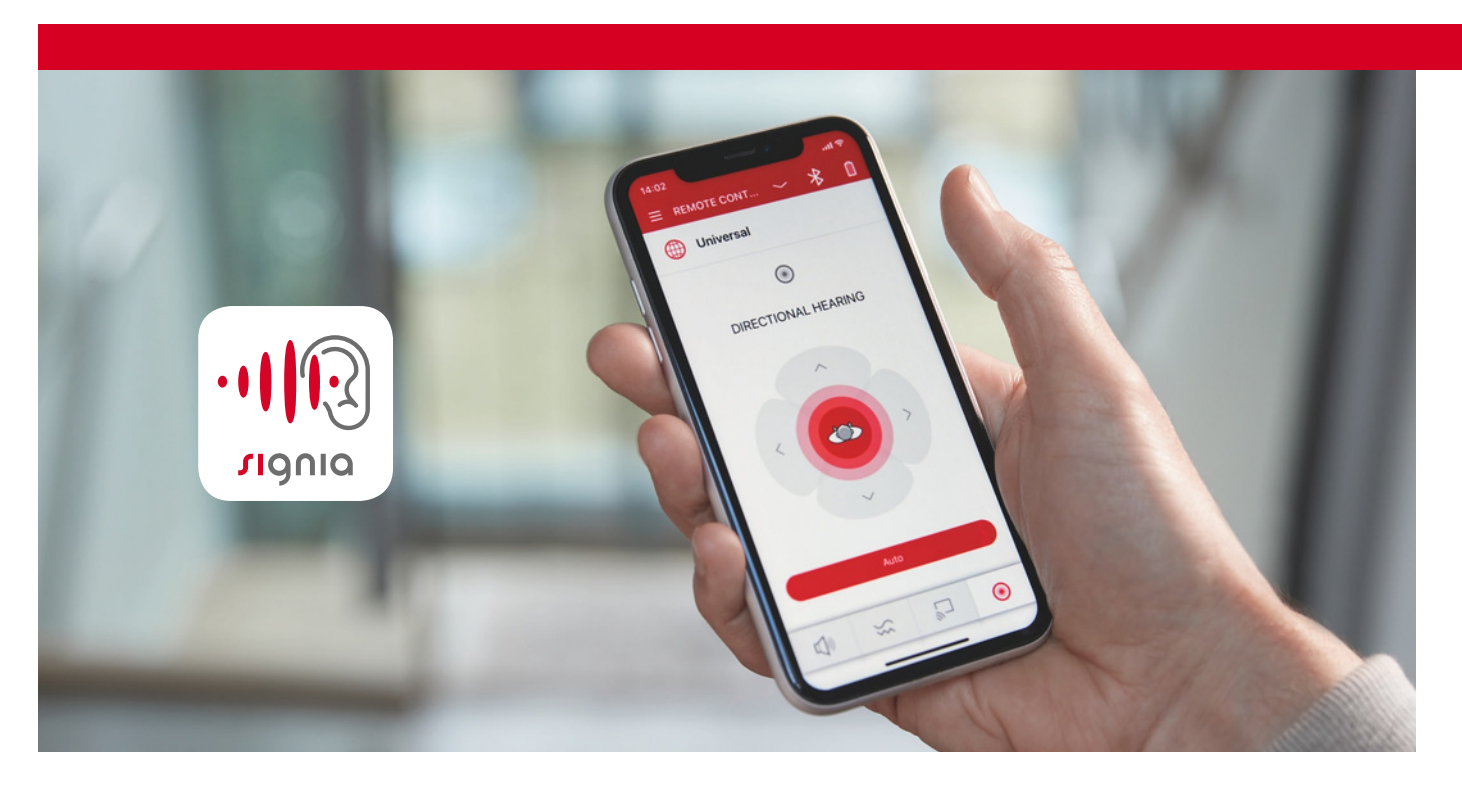

signia-hearing.com/signia-app

# **Signia smáforritið**

Signia appið færir þér allt það sem þú þarft til að njóta heyrnartækja þinna til fulls. Fjarstýring, hljóðstreymi\* og fjarþjónusta. Það eina sem þú þarft er snjallsíminn þinn.

Streymdu hljóði beint í heyrnartækin, hækkaðu/lækkaðu eða stilltu heyrnartækin eftir þínum þörfum.

Þú getur einnig verið í sambandi við heyrnarfræðinginn þinn og fengið fjarþjónustu.

# **Einfalt í uppsetningu**

Sæktu appið og paraðu við heyrnartækin þín með því að fylgja leiðbeiningunum í appinu. Aðstoð við uppsetningu er einnig í þessum bæklingi.

Fyrir ítarlegri leiðbeiningar getur þú einnig skoðað vefsíðu okkar:

**www.signia-hearing.com/signia-app**

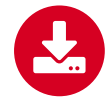

**Þú sækir Signia forritið** í App Store eða Google Play Store.

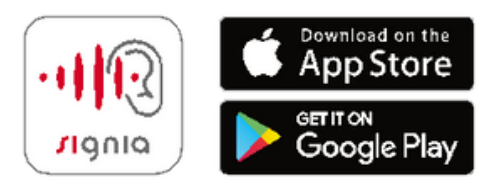

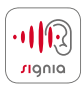

Þú sækir appið í Play Store. Þeir sem eru að setja upp appið í fyrsta sinn þurfa að smella á samþykki vegna skilmála- og persónuverndarstefnu. Þegar þú hefur sótt forritið er næsta skref að para heyrnartækin við símann. Heyrnartækin tengjast í með Bluetooth. Gakktu úr skugga um að kveikt sé á Bluetooth í símanum.

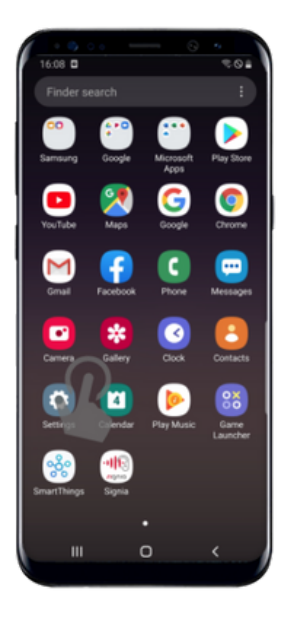

Farðu í Settings í símanum.

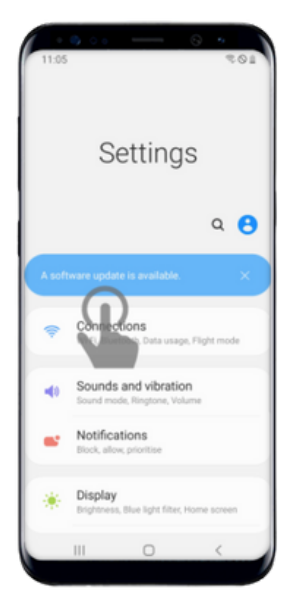

Þar velur þú Connections.

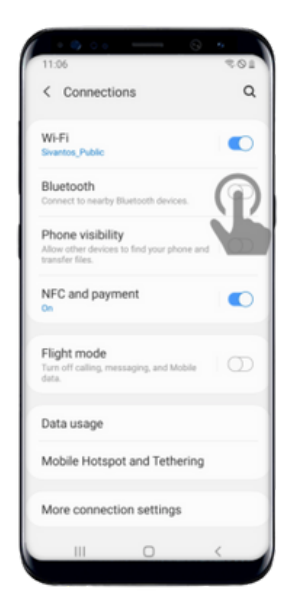

Kveiktu á Bluetooth ef það er slökkt.

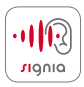

Nú opnar þú Signia appið.

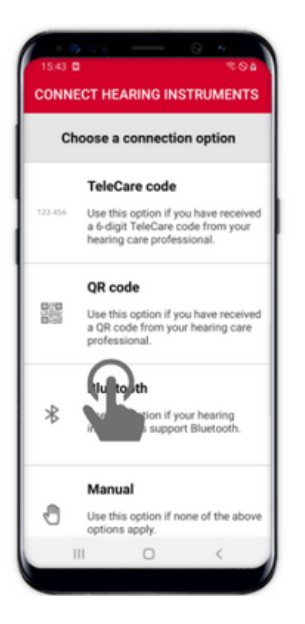

Veldu þar Bluetooth. Appið reynir núna að

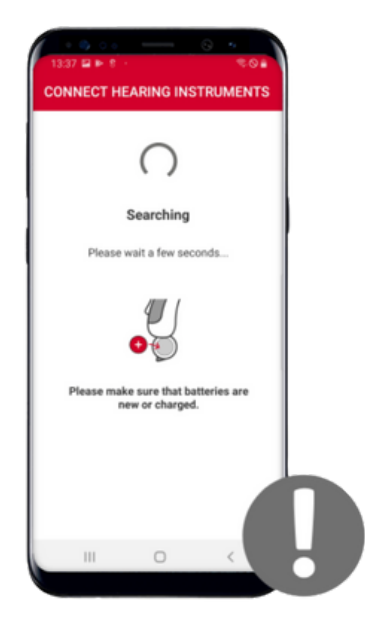

tengjast heyrnartækjunum. Gættu þess að kveikt sé á þeim

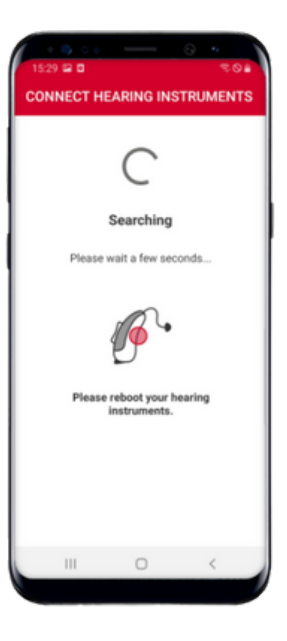

Nú biður appið þig um að endurræsa heyrnartækin (slökkva/kveikja).

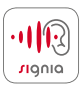

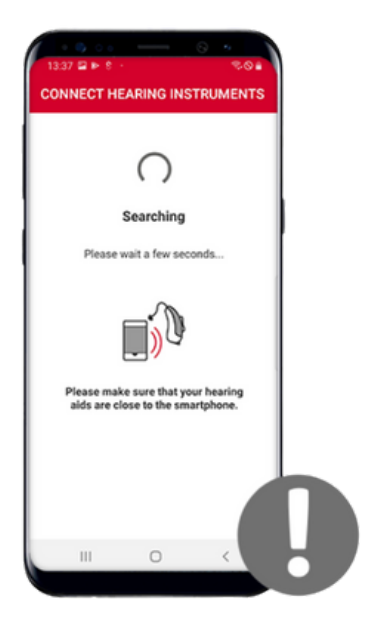

... leggðu þau nálægt símanum þínum.

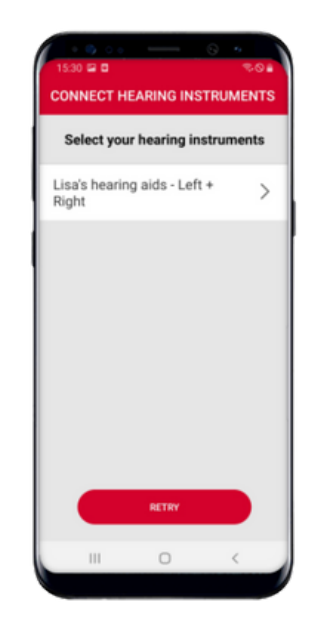

Þegar síminn hefur skynjað heyrnartækin þín birtast þau hér. Smelltu á efstu línuna. Athugaðu að hér er miðað við tvö heyrnartæki (Left og Right).

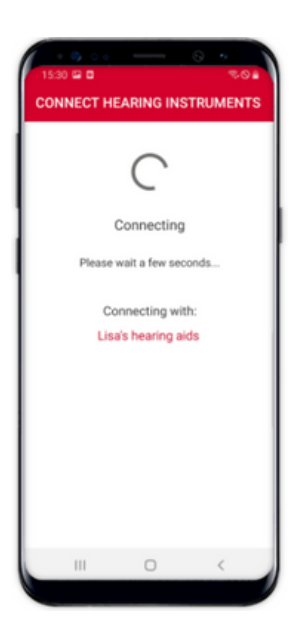

Tenging er að komast á.

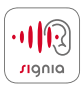

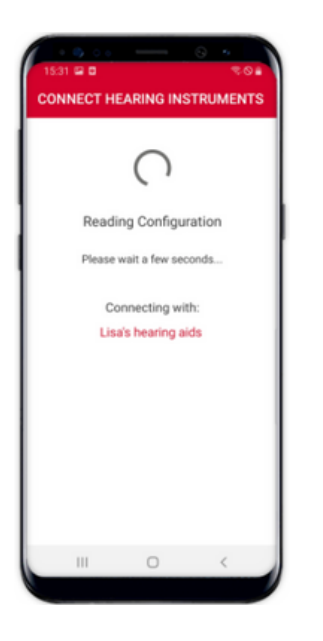

Hinkraðu aðeins á meðan appið klárar að setja upp tenginguna við heyrnartækin.

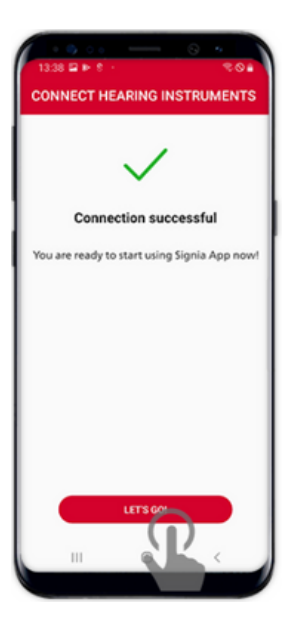

Tenging að fullu komin á. Núna getur þú byrjað að nota appið með því að smella á "Let's go!"

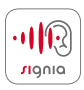

# **Uppsetning í IOS/iPhone símum**

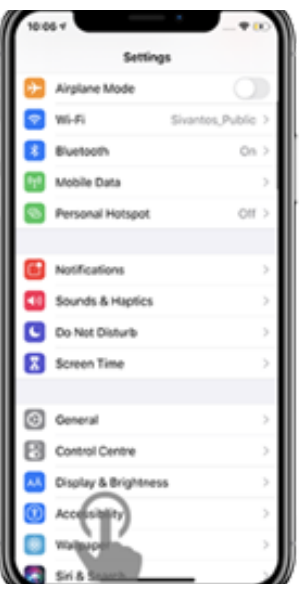

Farðu í Settings, veldu þar Accessibility.

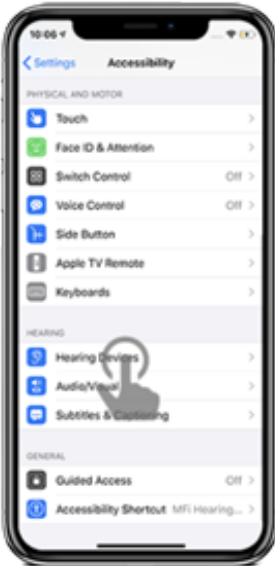

Veldu Hearing Devices. Ath. Þú gætir þurft að fara niður skjáinn til að sjá Hearing valmöguleikana.

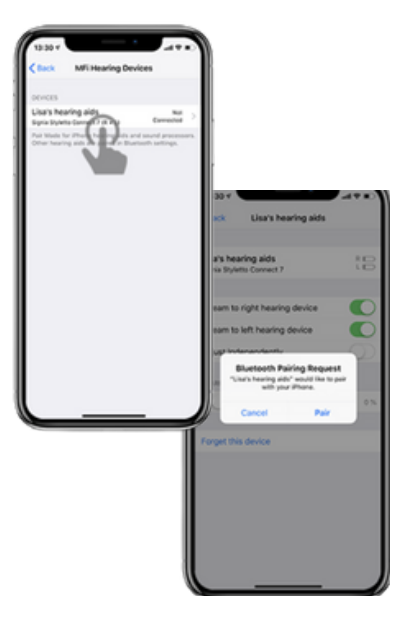

Gættu þess að kveikt sé á Bluetooth svo síminn nemi heyrnartækin þín. Nú smellir þú á nafn þeirra og upp kemur beiðni um pörun. Ef það eru tvö tæki þá koma tvær beiðnir.

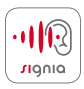

# **Uppsetning í IOS/iPhone símum**

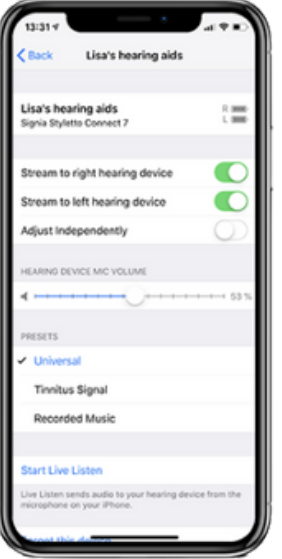

Með sjálfum símanum getur þú t.d. hækkað og lækkað etc.

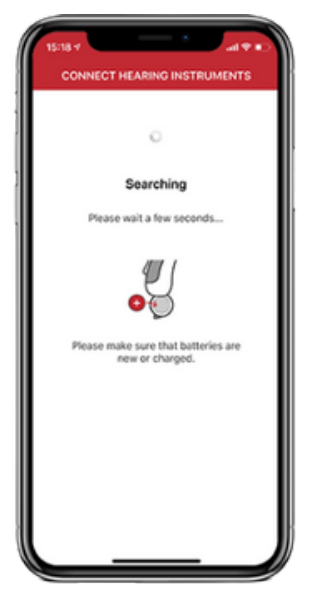

Nú opnar þú appið og það leitar að heyrnartækjunum. Gættu þess að kveikt sé á tækjunum og nálægt símanum.

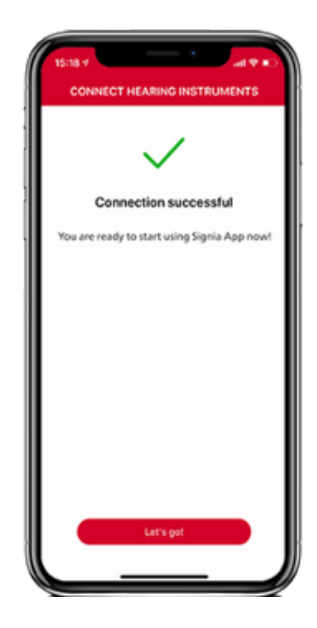

Þegar tenging hefur náðst getur þú hafist handa við að nota Signia appið.

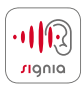

Þú getur notað appið sem fjarstýringu til að stjórna og stilla heyrnartækin þín upp að vissu marki. Allt sem þú gerir í appinu mun ekki hafa varanleg áhrif á stillingar heyrnartækjanna.

Í hvert sinn sem slökkt og kveikt er á heyrnartækjunum fara þau í þá grunnstillingu sem heyrnarfræðingurinn þinn setti inn.

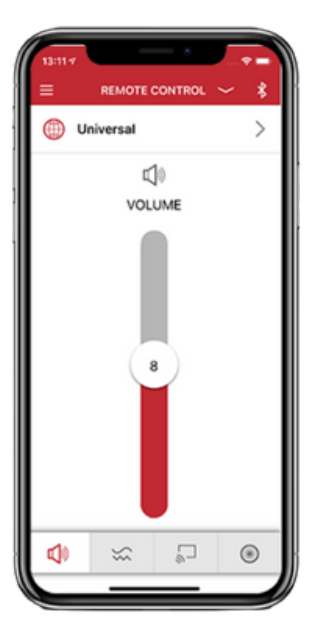

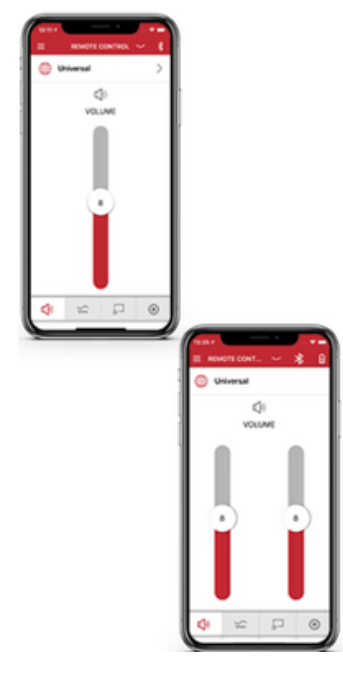

Í aðalvalmynd sérðu hvaða heyrnarkerfi er valið (hér Universal) og hljóðstyrk heyrnartækjanna.

Ef þú notar tvö heyrnartæki getur þú valið um að stilla hljóðstyrk í þeim samtímis eða skipt þeim upp og stillt hljóðstyrk í sitthvoru.

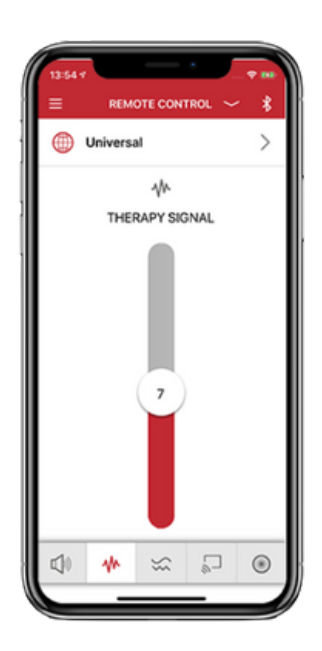

Ef þú ert með eyrnarsuðskerfi þá birtist tákn fyrir það og þú getur breytt hljóðstyrknum fyrir það.

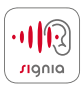

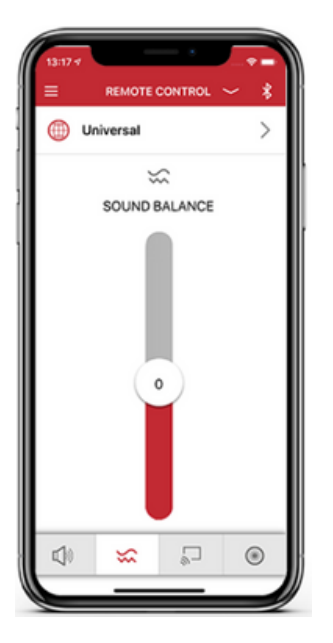

Með því að smella á tákn fyrir hljóðjafnvægi getur þú stillt bassa og diskant.

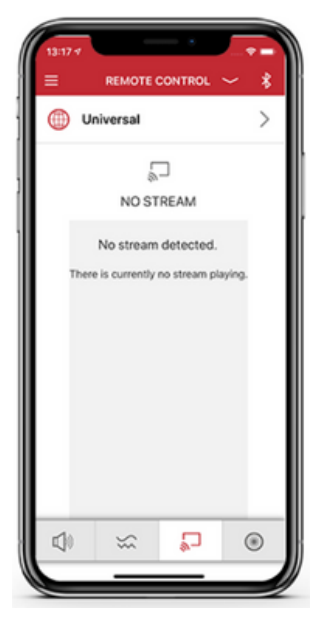

Ef þú ert með StreamLine TV eða StreamLine Mic sérðu þau tæki hér.

Ef þú notar t.d. StreamLine Tv þá getur þú stillt hljóðstyrk þess hér.

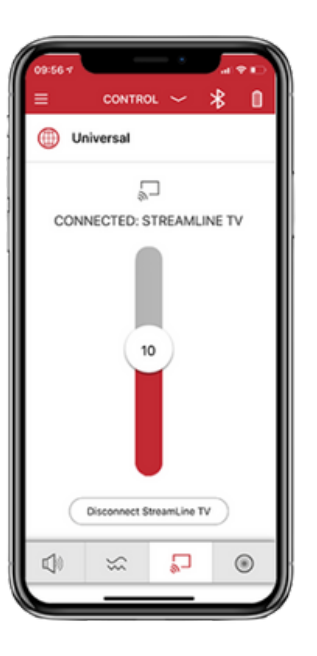

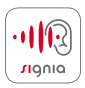

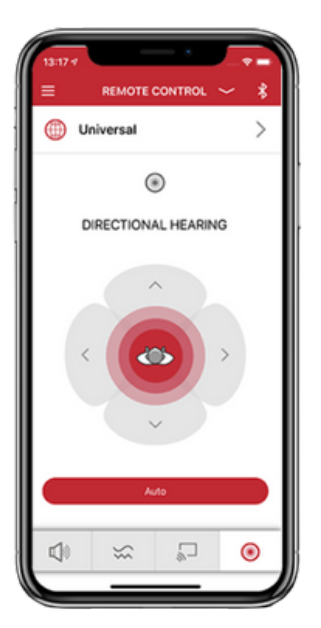

Með stefnumiðaðri hlustun getur þú aukið á fókus í hlustun. Venjulegast er stillingin á Auto.

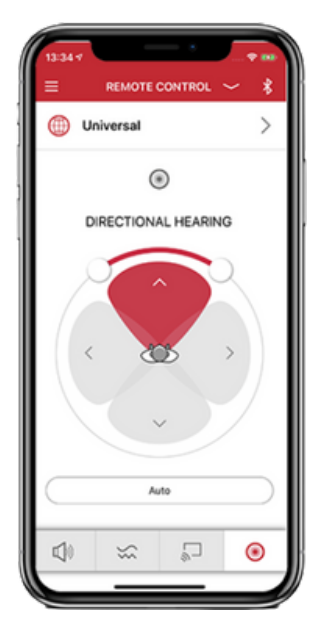

Ef þú breytir stefnunni þá verður Auto-stikan hvít. Þú smellir á hana til að virkja aftur sjálfvirka kerfið.

Stefnumiðaðri hlustun er hægt að stjórna alveg 360° eftir hljóðumhverfi þitt og staðsetningu viðmælenda.

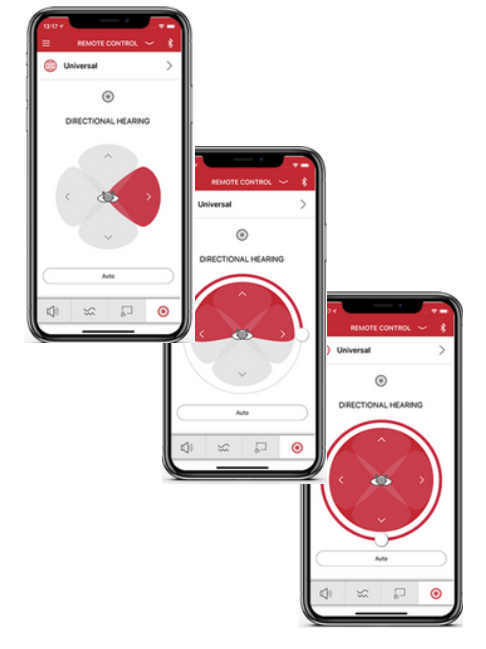

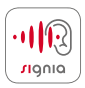

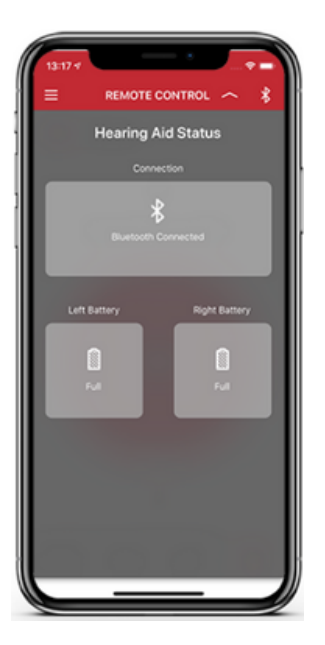

Með því að smella á Bluetooth- eða rafhlöðutáknin sérðu stöðuna á þessu tvennu.

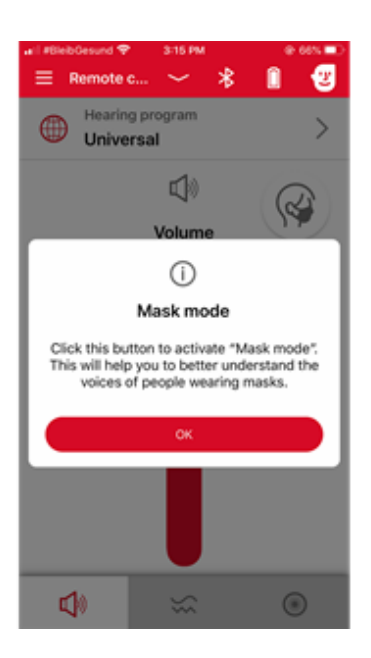

Mask Mode\* gerir þér kleift að skilja betur einstaklinga með andlitsgrímur. Grípur talið betur og dregur úr umhverfishljóðum þegar þú smellir á táknið.

\*Mask mode er í Xperience heyrnartækjum frá Signia s.s. Styletto X, Pure Charge&Go X og Pure 312 X.

# **Aukið aðgengi að heyrnarfræðingi þínum\***

Með því að smella á valmöguleikann "Professional" í fellilista ( vinstra megin á skjánum) sérðu nafn heyrnarfræðings þíns efst og spjallglugga neðst. Hér getur þú sent spurningar og lesið svörin við þeim frá heyrnarfræðingi þínum.

Þú getur valið "i" til að fá nánari upplýsingar um opnunartíma, símanúmer og heimilisfang HTÍ.

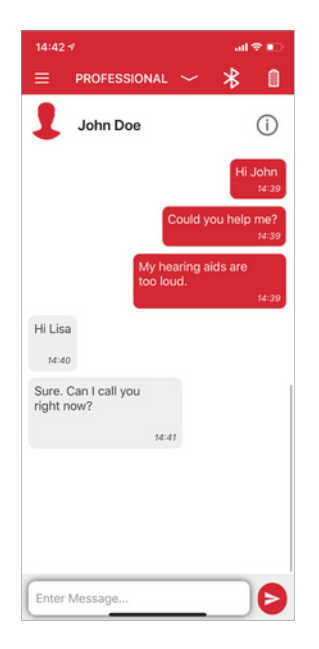

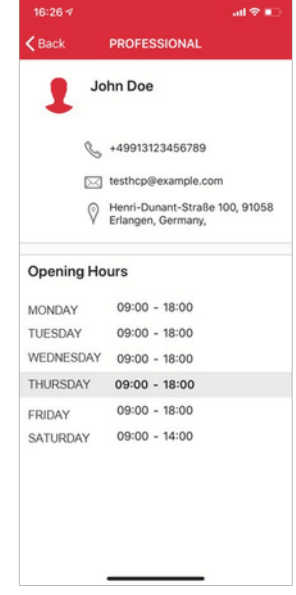

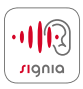

# **Leysum vandann að heiman \***

Til þess að aðstoða með vandamál varðandi heyrnartækin getur heyrnarfræðingurinn sent þér uppfærðar stillingar án þess að þú þurfir að mæta til HTÍ. Það fer eftir tegund heyrnartækis hvernig stillingar hægt er að framkvæma.

To solve issues that you might face, your Hearing Care Professional can send you a new setting for your hearing aids remotely. This new setting will appear in the chat menu where you can apply the new setting.

You also have the possibility to arrange a virtual appointment where your Hearing Care Professional can start a video call, establish a remote connection to your hearing aids and adjust the settings instantly as if you were meeting him/her in person.

Nýjar stillingar munu birtast þér sem tilkynning á síma þínum og í Signia appinu. Þegar þú færð tilkynningu opnar þú Signia appið.

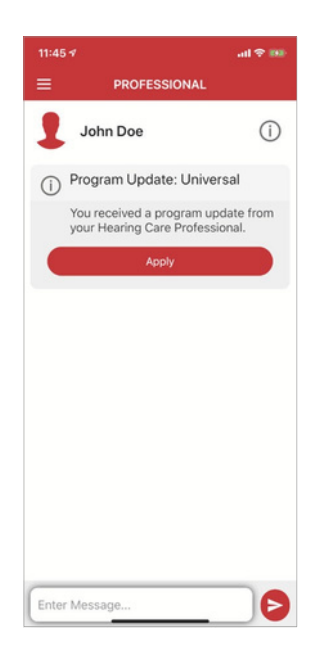

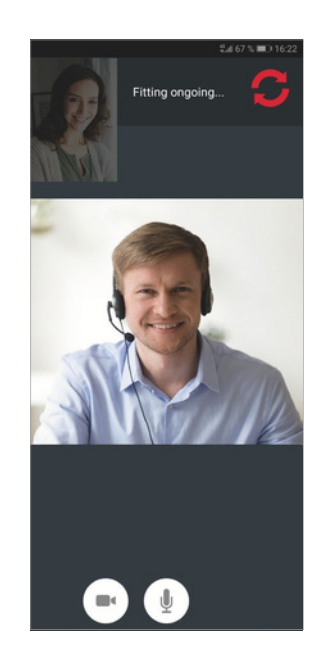

# **Nýttu heyrnartækin þín til fulls\***

Með því að deila reglulega upplýsingum um hvernig þér líkar heyrnartækin aukast gæði á þeirri þjónustu sem þú getur fengið og eins tryggir það frekar að þú sért að nýta þér heyrnartækin til fulls.

Þegar þú smellir á "Satisfaction" valstikuna getur þú metið upplifun þína af heyrnartækjunum þann daginn. Veldu einn af 5 brosköllunum og deildu með heyrnarfræðingnum. Þessi gögn gera honum kleift að skilja betur notkunarþarfir þínar. Ef þú smellir á hlutlausan eða óánægðan broskall færðu möguleika á að skrifa stutta umsögn og þannig gert heyrnarfræðingnum kleift að skilja betur hvert vandamálið er.

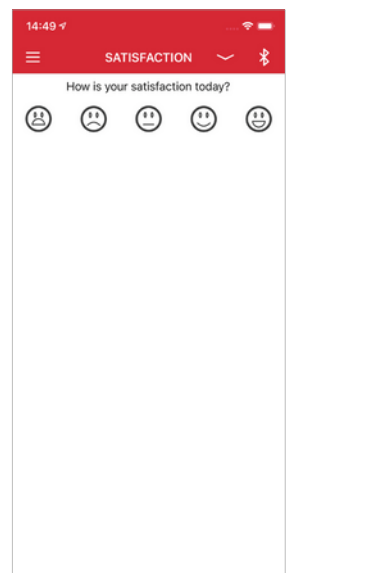

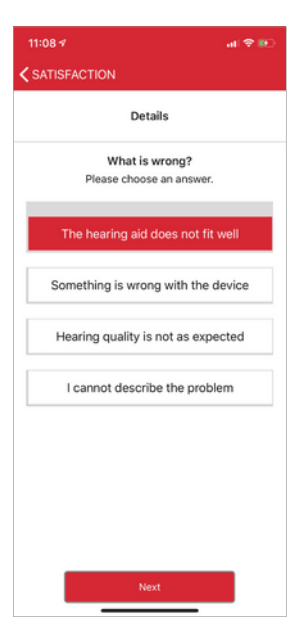

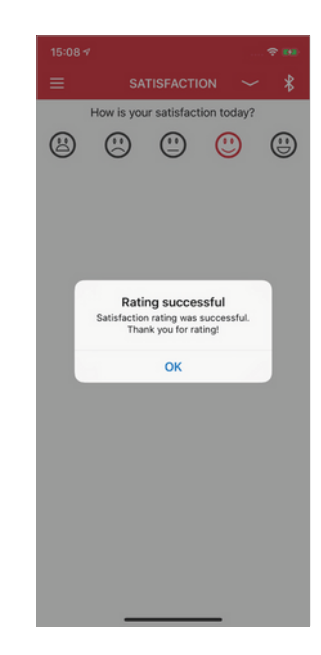

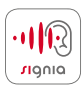

### **Bættu þekkingu þína\***

Með Signia appinu getur þú prufað aðgengilega og gagnvirka örkennslu til að venjast og læra betur á nýju heyrnartækin þín. Með því að smella á "Hearing Lessons" getur þú séð þær kennslustundir sem standa þér til boða og eru til þess fallnar að hjálpa þér að aðlagast margskonar hljóð- og heyrnaraðstæðum. Með því að klára örkennsluna getur heyrnarfræðingurinn þinn áttað sig betur á reynslu og þekkingu þinni á heyrnartækjunum og leiðbeint þér í samræmi við það.

Í sérhverri kennslustund er samantekt um við hverju má búast við þær aðstæður sem teknar eru fyrir og hvað þú átt að fókusera á. Í lokin gefur þú upplifun þinni einkunn með "þumall upp" eða "þumall niður". Smelltu á "Back to Overview" til að klára eða hefja aðra kennslustund.

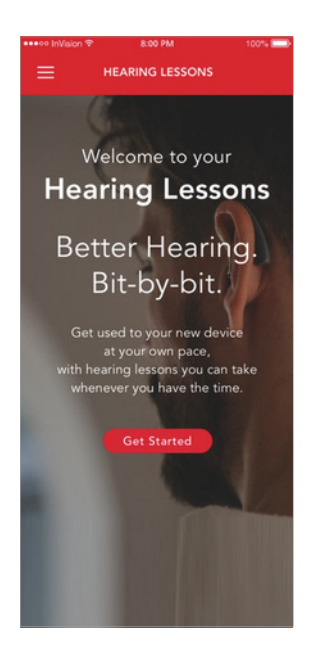

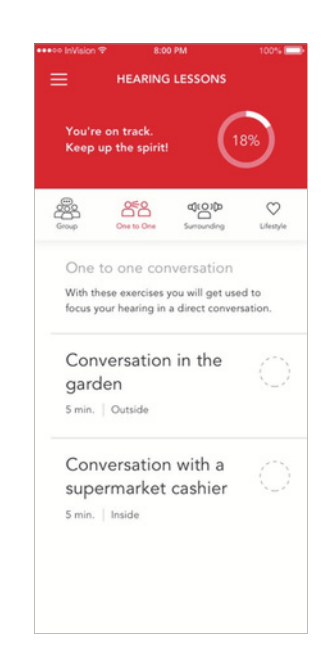

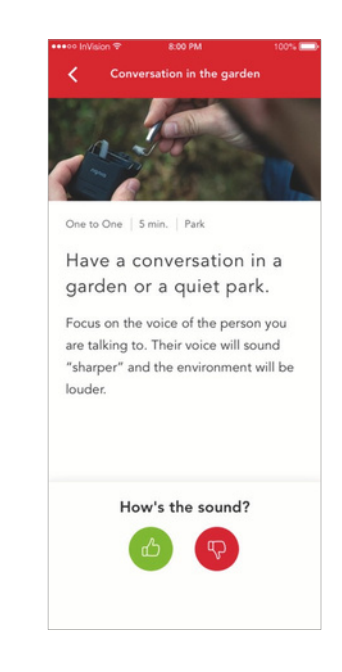

#### **Framleiðandi samkvæmt lögum** WSAUD A/S Nymoellevej 6 3540 Lynge Danmörk

#### **Tengiliður þinn í Danmörku**

Signia horeapparater A/S Nymoellevej 6 Dk-3540 Lynge S: +45 6315 4000

© 12.2021

www.signia.net

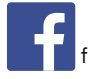

facebook.com/signiahearing<br>**facebook.com/signiahearing** 

youtube.com/signiahearing

#### **Tengiliður þinn á Íslandi**

Heyrnar og talmeinastöð Íslands S: 581 3855